# DIGMA

## **РУКОВОДСТВО ПОЛЬЗОВАТЕЛЯ**

### USB МОДЕМ 3G/4G с возможностью раздачи интернета по Wi-Fi

## **DIGMA DONGLE**

КОД МОДЕЛИ: DW1960WH

Благодарим вас за покупку USB модема 3G/4G DIGMA!

 Перед началом использования данного устройства, пожалуйста, внимательно прочтите руководство пользователя для обеспечения правильной эксплуатации изделия и предотвращения его повреждения.

 Конструктивные особенности устройства и содержание данной инструкции могут быть изменены в целях усовершенствования продукта, без предварительного уведомления.

 Изготовитель и дистрибьюторы данной продукции не несут ответственности за повреждения корпуса устройства, а также за ущерб, причиненный вследствие неправильной или несоответствующей эксплуатации пользователем.

#### **НАЗНАЧЕНИЕ:**

USB модем 3G/4G предназначен для организации беспроводной сети Wi-Fi, приема и передачи данных, коротких сообщений и доступа в Интернет через оператора сотовой связи.

#### **ТЕХНИЧЕСКИЕ ХАРАКТЕРИСТИКИ:**

- Тип подключения: проводной/беспроводной
- Поддерживает работу в 4G и 3G сетях
- Защита паролем: да
- Wi-Fi: 2,4 ГГц (802.11b/g/n)
- Скорость передачи данных в 3G сетях: до 42 Мбит/с\*\*
- Скорость передачи данных в 4G сетях: до 150 Мбит/с\*\*
- Выбор частот для сетей 3G/4G
- Встроенная антенна
- Тип SIM-карты: micro-SIM\*
- Автономная работы без компьютера с адаптерами питания
- Поддержка SMS сообщений: отправка/получение/удаление SMS
- Интерфейс подключения: USB
- Питание:  $5 B = 1 A$
- Размер: 92 х 30 х 13 мм
- Вес: 55

#### **КОМПЛЕКТАЦИЯ:**

- USB модем 3G/4G DIGMA DONGLE
- Краткое руководство пользователя

*\*для работы с модемом необходимо пользоваться SIM-нартами для модемов, роутеров, ПК или планшетов. Тариф должен поддерживать передачу данных \*\*скорость также зависит от полосы пропускания оператора связи и качества сигнала*

### **СХЕМА УСТРОЙСТВА**

- 1. USB-разъем для подключения к компьютеру
- 2. Светодиодный индикатор Wi-Fi
- 3. Слот для SIM-карты
- 4. Кнопка RESET

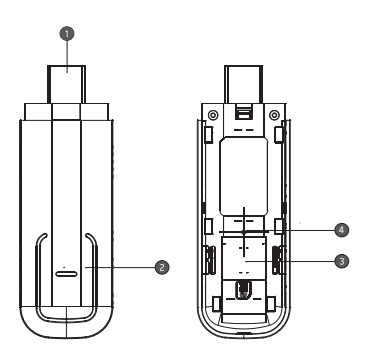

#### **ИНФОРМАЦИЯ ОБ ИНДИКАЦИИ**

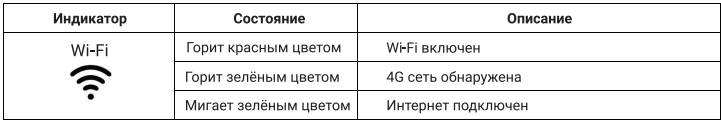

#### **ПОДКЛЮЧЕНИЕ:**

• ВАЖНО! Не включайте устройство сразу, если вы принесли его с улицы в холодное время года; в этом случае изделие необходимо выдержать перед включением при комнатной температуре примерно три часа.

• Проверьте комплектацию. Убедитесь в отсутствии видимых повреждений корпуса, которые могли возникнуть при транспортировке. Если изделие повреждено или не функционирует - обратитесь к продавцу.

• Снимите колпачок, сдвиньте крышку и установите Micro-SIM-карту в слот, соблюдая направление.

1. Подключение по USB к ПК, Windows автоматически установит виртуальный сетевой адаптер

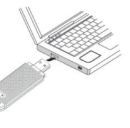

2. Подключение мобильных устройств по Wi-Fi (SSID по умолчанию указан на устройстве)

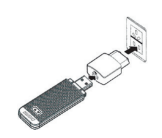

• Для входа в интерфейс откройте браузер и введите IP-адрес 192.168.0.1 и нажмите «Ввод»

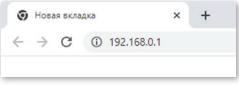

• Пароль доступа по умолчанию «admin»

#### **ВНИМАНИЕ!**

• Не извлекайте SIM-карту, когда роутер включен, иначе карта и модем могут быть повреждены.

- Для наилучшего соединения с интернетом расположите модем в зоне максимального уровня сигнала мобильной связи, например, у окна.
- Внутри помещения сигнал может быть слабым.
- Убедитесь, что тариф вашего сотового оператора позволяет использовать модем и раздачу интернета.

• В случае если у вас особый тариф или вы подключаетесь к локальному (областному) оператору, возможно потребуется прописать другую точку доступа. Для этого прочитайте раздел инструкции «Описание интерфейса устройства» - «Настройка APN». Уточните у оператора параметры точки доступа и пропишите их самостоятельно. После сохранения, рекомендуем перезагрузить устройство.

• При отключенном USB модеме Интернет-соединения не будет.

#### **ПОДДЕРЖКА ФУНКЦИЙ**

1. Статус подключения LTE, Wi-Fi, LAN

- 2. Статистика
- 3. SМS и USSD

4. DHCP, DDNS, DMZ, UPnP, проброс портов, переадресация портов, фильтрация MAC/IP)

5. Настройка Wi-Fi (WPS, мощность, SSID, безопасность, фильтрация по МАС)

#### **ОПИСАНИЕ ИНТЕРФЕЙСА УСТРОЙСТВА**

#### **ГЛАВНОЕ МЕНЮ**

В данном меню у вас есть быстрый доступ к таким функциям, как выключение, передача данных и Wi-Fi – вы можете включать эти функции прямо на этом экране, щелкнув на соответствующий значок.

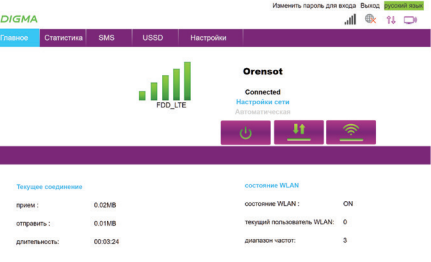

**СТАТИСТИКА** В данном разделе можно включить вывод статистики по использованию данных. Когда использовалась передача данных по мобильному интернету.

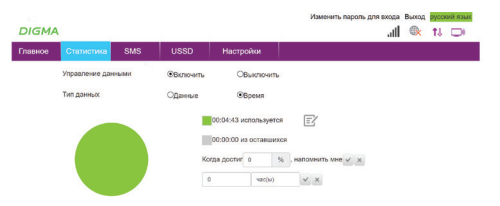

Использование данных (приблизительно). Для получения точных данных, покалуйста обратитесь к Оператору сети.

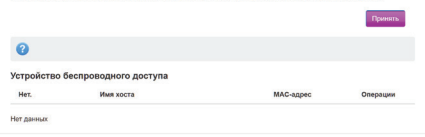

#### **SMS**

В данном разделе можно отправлять и принимать текстовые сообщения. *Внимание: оператор и тариф SIM-карты должны поддерживать данную возможность.*

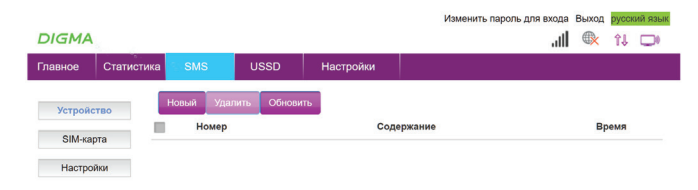

#### **USSD** В данном разделе можно отправить USSD сообщение оператору.

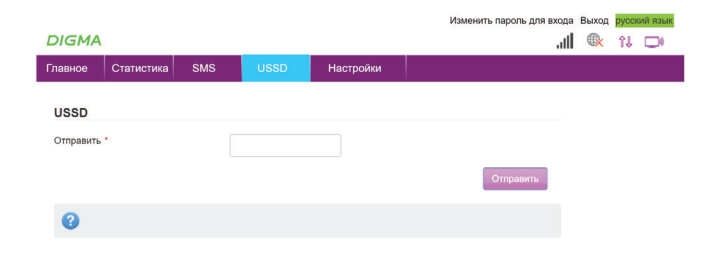

#### **НАСТРОЙКИ -> БЫСТРЫЕ НАСТРОЙКИ**

В данном разделе вы можете последовательно настроить ваше устройство следуя подсказкам на экране.

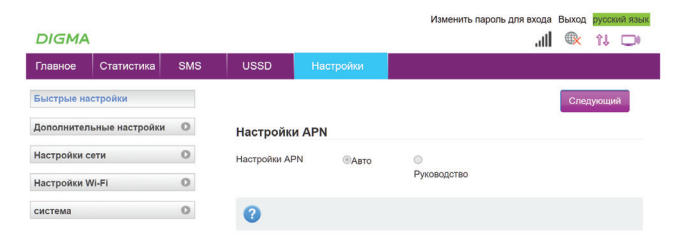

**НАСТРОЙКИ –> ДОПОЛНИТЕЛЬНЫЕ НАСТРОЙКИ –> ЭНЕРГОСБЕРЕЖЕНИЕ** В данном разделе вы можете выбрать режим работы Wi-Fi сети. Устанавливая мощность передатчика, возможно снизить нагрузку на аккумулятор устройства. Это полезно, когда пользователи сети находятся недалеко. Так же в этом разделе можно настроить таймер сна для беспроводной сети.

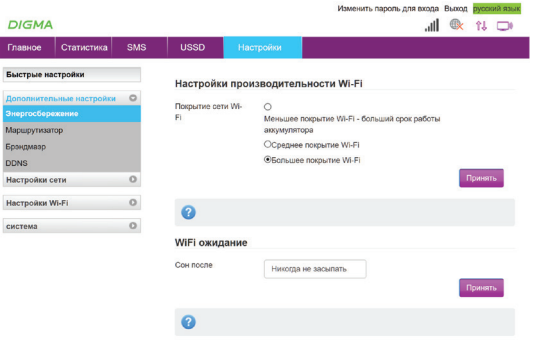

 $\overline{b}$ 

 $\frac{D}{H}$ 

**НАСТРОЙКИ –> ДОПОЛНИТЕЛЬНЫЕ НАСТРОЙКИ –> МАРШРУТИЗАТОР** В данном разделе вы можете настроить выдачу IP-адресов. Для работы устройства в сети, необходим IP-адрес. Устройство может получить IP-адрес двумя способами: статическим (ручным) и динамическим.

Динамический – это автоматическое получение IP-адреса после подключения к сети. Подобный IP-адрес называется динамическим и присваивается устройству на ограниченный промежуток времени. Этот способ помогает снизить трудозатраты, когда в сети много компьютеров или устройств. В этом разделе вы можете настроить какой IP-адрес будет иметь модем при подключении к компьютеру, а также какие IP-адреса будут выделяться устройствам в Wi-Fi сети. Не отключайте DHCP сервер самостоятельно.

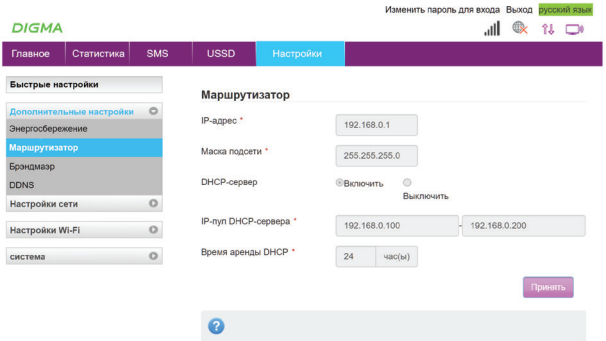

#### **НАСТРОЙКИ –> ДОПОЛНИТЕЛЬНЫЕ НАСТРОЙКИ –> МАРШРУТИЗАТОР -> БРЭНДМАЭР**

В данном разделе возможно настроить параметры работы маршрутизатора.

#### Фильтрация портов

При необходимости ограничения доступа пользователей к сети сделайте следующее: задайте группы пользователей (группы IP-адресов), затем для каждой группы укажите сервис (используемые ими порты), которые разрешается использовать группе.

#### **Переадресация портов**

Переадресация портов необходима всякий раз, когда вам нужно установить прямое подключение между устройством в вашей домашней сети и удаленным устройством.

Например:

• Присоединиться к камере видеонаблюдения или радионяне, когда вы находитесь вдали от дома;

- 
- Удаленно подключиться к домашнему серверу;
- Использовать ПО для удаленного рабочего стола, для получения доступа к
- домашнему компьютеру;

• Поддерживать непрерывный и прямой доступ к серверу вызовов VoIP. Порт — это пронумерованное виртуальное «устройство», предназначенное для передачи данных по сети. Каждая сетевая программа использует для

- Разрешить другим пользователям подключаться к вашему веб-серверу;
- Подключаться к устройству IoT в домашней сети;

• Подключаться к игровому серверу;

зашифрованного (https).

- 
- 
- 
- 
- 
- 
- 
- 
- 
- 
- 
- 

установления связи отдельный порт или группу портов. Наприме, браузеры используют TCP-порт 80 для незашифрованного трафика (http) и 443 для

#### **Проброс портов**

Проброс порта — это правило, которое разрешает все обращения извне к определенному порту и передает эти обращения на конкретное устройство во внутренней сети.

Необходимость «проброса» портов обычно возникает при желании сыграть по сети в игру с компьютера, подключенного к роутеру. Помимо этого, «проброс» требуется при любой необходимости получить «извне» доступ к какому-нибудь конкретному устройству в вашей локальной сети.

Пробрасывать на устройство весь диапазон портов - небезопасно.

#### **DMZ**

Демилитаризованная зона (DMZ) — это сеть периметра, которая защищает внутреннюю локальную сеть организации (LAN) от ненадежного трафика.

DMZ — это подсеть, расположенная между общедоступным интернетом и частными сетями. Она предоставляет доступ к внешним службам не доверенным сетям и обеспечивает дополнительный уровень безопасности для защиты конфиденциальных данных, хранящихся во внутренних сетях, используя брандмауэры для фильтрации трафика.

Конечная цель DMZ — предоставить организации доступ к ненадежным сетям, таким как интернет, при этом обеспечивая безопасность своей частной сети или локальной сети. Организации обычно хранят в DMZ внешние службы и ресурсы, а также серверы для системы доменных имен (DNS), протокола передачи файлов (FTP), почты, прокси-сервера, IP-телефонии и веб-серверов.

Эти серверы и ресурсы изолированы и имеют ограниченный доступ к локальной сети для обеспечения доступа через интернет, но внутренняя локальная сеть не может быть доступна. В результате подход DMZ затрудняет пользователю извне прямой доступ к данным организации и внутренним серверам через интернет.

#### **UPNP**

Архитектура UPnP определяет одноранговые сетевые подключения интеллектуальных устройств, устройств и контрольных точек. Он предназначен для обеспечения простого в использовании, гибкого, основанного на стандартах подключения к нерегламентированным, управляемым или неуправляемых сетях, независимо от того, находятся ли эти сети в домашних, малых предприятиях или подключены непосредственно к Интернету. Архитектура UPnP — это распределенная, открытая сетевая архитектура, которая использует существующие технологии TCP/IP и веб-технологии, чтобы обеспечить беспроблемную сеть близкого взаимодействия, а также управление и передачу данных между сетевыми устройствами.

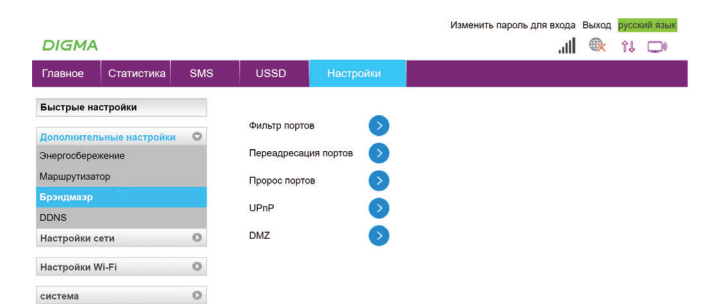

#### **НАСТРОЙКИ -> DDNS**

DynDNS, DDNS или Dynamic DNS — это технология, позволяющая присвоить домашнему, корпоративному, промышленному или любому другому серверу, использующему динамический IP-адрес, постоянное (статическое) доменное имя. За счёт этого роутеры остаются постоянно доступны для устройств из «внешнего» Интернета, следовательно, в любой момент возможно выполнить удалённый запрос и получить отклик, скорость которого лимитируется только условиями провайдера

Назначение DynDNS заключается в необходимости нахождения удаленного устройства в сети для владельца сервера. Если IP статический, то проблемы с данной возможностью отсутствуют: DNS, являющийся связующим звеном между цифровым IP, остаётся постоянным. Следовательно, пользователю, желающему обеспечить доступ к компьютеру, роутеру, IP-камере, хранилищу NAS и другому оборудованию, достаточно сделать его «видимым» и поделиться с другими интернет-адресом или именем сайта.

Для того, чтобы воспользоваться этой настройкой – нужно предварительно зарегистрироваться на DynDNS сервере.

#### Изменить пароль для входа Выход русский язык **DIGMA**  $\mathbb{R}$  11  $\mathbb{R}$  11  $\mathbb{R}$ Статистика SMS **USSD** Главное Быстрые настройки **DDNS** Дополнительные настройки © DDNS Оключить Энергосбережение Маршрутизатор Брэндмаэр **DDNS**  $\boldsymbol{\Omega}$  $\circ$ Настройки сети Настройки Wi-Fi  $\circ$  $\circ$ СИСТРМА

#### **НАСТРОЙКИ –> НАСТРОЙКИ СЕТИ –> РЕЖИМ ПОДКЛЮЧЕНИЯ**

В данном разделе вы можете выбрать как подключаться к сети оператора – автоматически или выбирать сеть вручную.

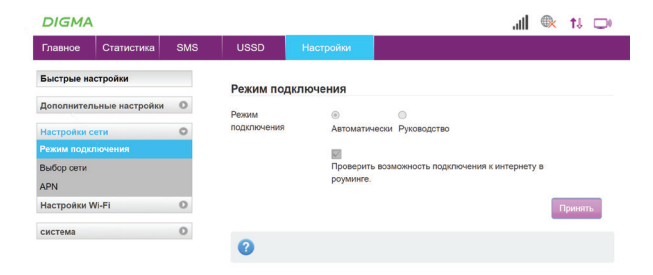

#### **НАСТРОЙКИ –> НАСТРОЙКИ СЕТИ –> ВЫБОР СЕТИ**

В данном разделе вы можете указать к какому типу сети (3G/4G) вы хотите подключиться (или выбрать автоматический режим).

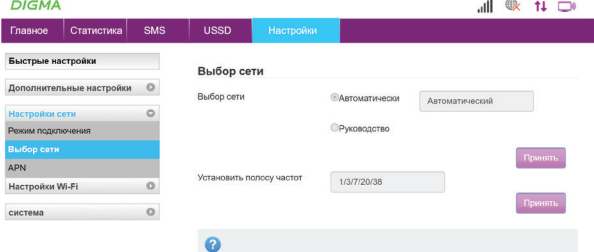

#### **НАСТРОЙКИ –> НАСТРОЙКИ СЕТИ –> APN** В данном разделе возможно прописать точку доступа к сотовому оператору интернета вручную, если не произошло автоматическое извлечение данных с сим-карты.

**DIGMA** Главное Быстрые на Пополните **Downstown Butlop** cet **APN** Настройки система

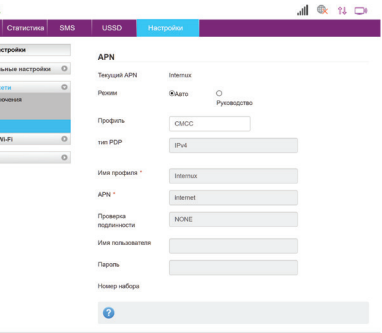

#### **НАСТРОЙКИ –> НАСТРОЙКИ Wi-Fi –> Имя SSID**

В данном разделе вы можете задать имя точки доступа, которая активирована в вашем модеме. Имя сети или SSID расшифровывается как «Service Set Identifier», что в переводе означает «сервисный идентификатор сети». Он отображает имя сети Wi-Fi, чтобы пользователь мог получить к ней доступ со своих устройств.

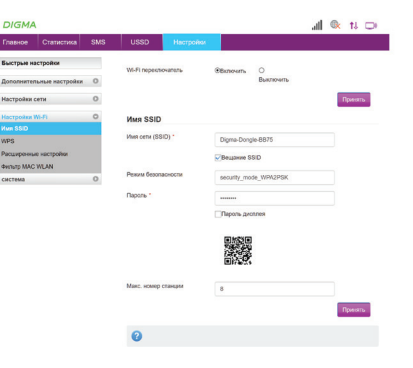

### **НАСТРОЙКИ –> НАСТРОЙКИ Wi-Fi –> WPS**

WPS (Wi-Fi Protected Setup) – это технология, разработанная для упрощения подключения устройств к Wi-Fi сети. С помощью WPS возможно подключать устройства к Wi-Fi роутеру без необходимости вводить пароль от беспроводной сети. В этом разделе вы можете активировать функцию WPS, а также задать PIN код для подключения.

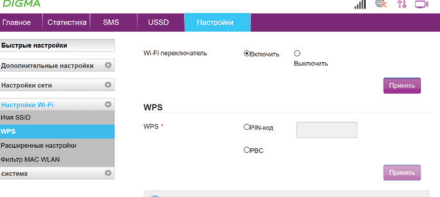

#### **НАСТРОЙКИ –> НАСТРОЙКИ Wi-Fi –> РАСШИРЕННЫЕ НАСТРОЙКИ**

В данном разделе можно настроить параметры подключения Wi-Fi, такие как режим сети, пропускная способность, а также установить канал работы сети Wi-Fi.

Has<br>Kas

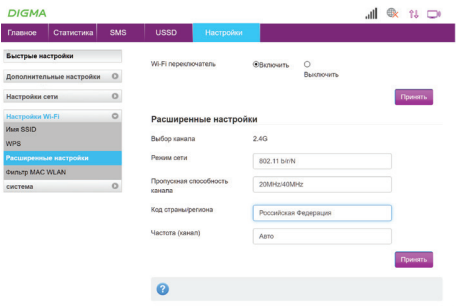

#### **НАСТРОЙКИ –> НАСТРОЙКИ Wi-Fi –> ФИЛЬТР MAC АДРЕСОВ**

МАС адрес (media access control address) – уникальный идентификатор, назначенный сетевому адаптеру, применяется в сетях стандартов IEEE 802, в основном Ethernet, Wi-Fi и Bluetooth.

В данном разделе вы можете ограничить доступ устройств с определенными МАС адресами или наоборот разрешить доступ только тем устройствам, которые вам необходимы.

#### $\mathbb{H} \quad \mathbb{R} \quad \mathbb{H} \quad \mathbb{D}$ **DIGMA** Главное  $|$  Cratuctuka Быстрые настройки Wi-Fi переключатель **@Включить**  $\circ$ Выключить Дополнительные настройки © Принять Настройки сети  $\circ$ **Настройки Wi-Fi**  $\circ$ Фильтр MAC WLAN *<u>MMR SSID</u>* Мас-фильтр Без правил **WPS** Расширенные настройки **Фильто MAC WLAN**  $\circ$ система

 $\bullet$ 

.<br>Принять

#### **НАСТРОЙКИ –> СИСТЕМА –> СТАТУС** В данном разделе вы можете увидеть статистику по параметрам

DI

Haci che<br>Cra<br>Apy

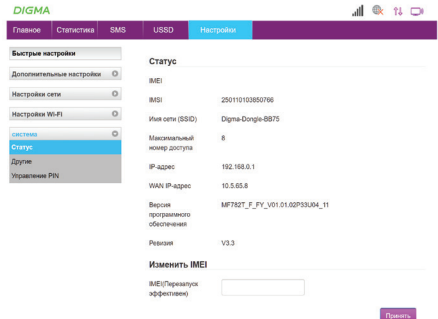

**НАСТРОЙКИ –> СИСТЕМА –> ДРУГИЕ** В данном разделе возможно сбросить устройство до заводских настроек, перезагрузить модем, а также задать сервер точного времени. SNTP (простой протокол сетевого времени) протокол для правильного функционирования Интернета. Протокол позволяет всем устройствам в сети, таким как компьютеры, серверы, коммутаторы, маршрутизаторы, SmartTV или любые другие устройства, подключенные к интернету, иметь возможность установить правильное время в вашей системе.

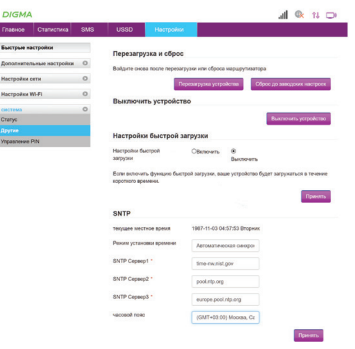

**PYTET** 

#### **НАСТРОЙКИ –> СИСТЕМА –> PIN**

В данном разделе можно включить или выключить PIN-код SIM-карты.

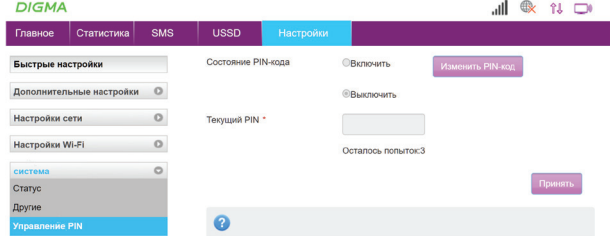

#### **УДАЛЕНИЕ ПРОГРАММЫ УПРАВЛЕНИЯ**

Чтобы удалить программу управления необходимо нажать Пуск > Панель управления > Удалить программу. Дважды щелкните по программе управления, чтобы удалить ее.

#### **ИЗВЛЕЧЕНИЕ USB МОДЕМА**

- Перед извлечением устройства закройте программу управления.
- Нажмите в строке состояния.
- Выберите устройство.
- Затем извлеките модем.

#### **РЕШЕНИЕ ВОЗМОЖНЫХ ПРОБЛЕМ:**

**Проблема:** Устройство подключено к ПК, но ПК не может получить доступ к сети Интернет.

#### **Решение:**

- Убедитесь, что SIM-карта правильно подключена к устройству и активна.
- Измените местоположение устройства и найдите место с хорошим сигналом.
- Проверьте настройки режима подключения к глобальной сети (WAN).
- Обратитесь к поставщику услуг и подтвердите настройки APN.

**Проблема:** Страница конфигурации устройства не открывается. **Решение:**

- Введите правильный адрес. Адрес по умолчанию 192.168.0.1
- Используйте только один сетевой адаптер в вашем ПК.
- Не используйте прокси-сервер.

#### **ПРАВИЛА И УСЛОВИЯ МОНТАЖА:**

Данное устройство не требует какого-либо монтажа или постоянной фиксации.

#### **УСЛОВИЯ ХРАНЕНИЯ:**

Устройство требуется хранить при температуре от 5 до 40 °С при относительной влажности не более 85 %, избегать попадания прямых солнечных лучей.

#### **УСЛОВИЯ ТРАНСПОРТИРОВКИ:**

Устройство рекомендуется транспортировать в оригинальной упаковке.

#### **УСЛОВИЯ РЕАЛИЗАЦИИ:**

Устройство предназначено для реализации через розничные торговые сети и не требует специальных условий.

#### **УСЛОВИЯ УТИЛИЗАЦИИ:**

В целях защиты окружающей среды после окончания срока службы прибора не выбрасывайте его вместе с обычными бытовыми отходами, передайте прибор в специализированные пункты для дальнейшей утилизации.

#### **УСЛОВИЯ ОГРАНИЧЕНИЯ ПОЛЬЗОВАНИЯ:**

Данное устройство предназначено для работы в жилых, производственных и коммерческих зонах в соответствии с назначением и мерами безопасности, описанными в данном руководстве пользователя.

#### **ГАРАНТИЙНЫЕ УСЛОВИЯ:**

1. Гарантия распространяется на устройства, исходя из условий и процедур, определенных изготовителем и поставщиком данного типа оборудования. 2. Для получения гарантийного обслуживания необходимо вместе с устройством, требующим обслуживания, предъявить следующие документы:

• кассовый чек либо счет продавца изделия;

• полностью и правильно заполненный гарантийный талон: модель, код-модели, IMEI, дата продажи, четкие печати фирмы-продавца, подпись покупателя. Модель и IMEI должны соответствовать указанным в гарантийном талоне.

При отсутствии указанных документов гарантийный срок исчисляется с даты производства, определяемой по IMEI. Производитель вправе аннулировать гарантию, а продавец или АСЦ – отказать в гарантийном обслуживании, если IMEI на корпусе устройства изменен, стерт, удален или поврежден (если повреждения препятствуют достоверному чтению IMEI).

- 3. Гарантийный период: Digma предоставляет гарантию на новые изделия с момента приобретения продукта потребителем. При этом при замене указанных комплектующих новый гарантийный срок на них не устанавливается.
- Основное изделие 12 (двенадцать) месяцев
- Батарея и зарядное устройство 6 (шесть) месяцев
- Другие аксессуары 3 (три) месяца

4. Данная гарантия распространяется только на дефекты и поломки, произошедшие по вине изготовителя. Изготовитель устанавливает срок службы на Основное изделие – 1 (один) год с даты изготовления изделия при условии соблюдения правил эксплуатации. По истечении срока службы изделия изготовитель рекомендует обратиться в АСЦ для проведения профилактических работ и получения рекомендаций по дальнейшей безопасной эксплуатации изделия.

5. Право на гарантийное обслуживание утрачивается в случае, если неисправность возникла из-за нарушений клиентом правил пользования устройством (например, в результате механических повреждений или попадания влаги). 6. В случае обнаружения недостатков в приобретенном товаре потребитель вправе предъявить требования, перечень и порядок предъявления которых установлен Законом РФ «О защите прав потребителей».

7. Перед началом использования устройства изучите прилагаемую инструкцию по эксплуатации и строго следуйте ей.

Изготовитель оставляет за собой право изменения комплектации, технических характеристик и внешнего вида товара.

Дата производства указана на упаковке.

Гарантийный срок: 1 год\* \*в соответствии с гарантийными условиями

Срок службы: 1 год

# DIGMA

#### Официальный сайт: **<www.digma.ru>**

Адреса сервисных центоров: **<www.digma.ru/support/service>** Служба технической поддержки: **<www.digma.ru/support/help>** Полные условия гарантйиного обслуживания: **<www.digma.ru/support/warranty>**

#### **ИЗГОТОВИТЕЛЬ:**

#### **Ниппон Клик Системс ЛЛП**

Адрес: 32 Виллоугхби Роад, Лондон Н8 ОЖГ, Соединенное Королевство Великобритании и Северной Ирландии Сделано в Китае

#### **Nippon Klick Systems LLP**

Address: 32 Willoughby Road, London N8 OJG, The United Kingdom of Great Britain and Northern Ireland Made in China

Импортер и организация, уполномоченная на принятие претензий от потребителей: **ООО «Мерлион»** Россия, Московская обл., г. Красногорск, б-р Строителей, д. 4